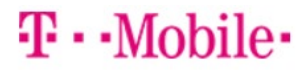

# **Getting started: Franklin T9**

## **Buttons and Icons:**

There's a lot you can do with your new device, so here's a quick glance of some basic items to get you started.

### *Buttons*

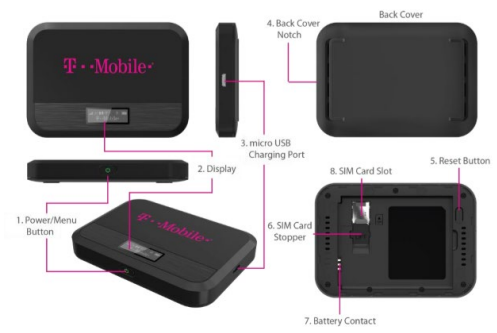

1. Power/Menu Button - Turn on/off T9. Shows device menu and information

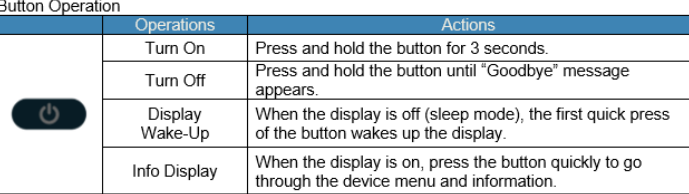

**Device Display** 

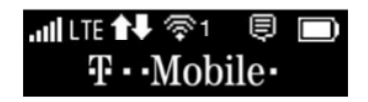

## **First Time Use:**

When you first turn on your new device, you might see a setup wizard to help get you started.

Look at the steps below to walk through the setup process. You can use your T9 as a wireless mobile hotspot to connect to a total of 8 Wi-Fi capable devices to the mobile broadband network.

## **Wi-Fi Name (SSID) and Password: sdocmobile**

You can find your Wi-Fi Name and Password any time you need. Just press the power/menu button shortly when the display is on.

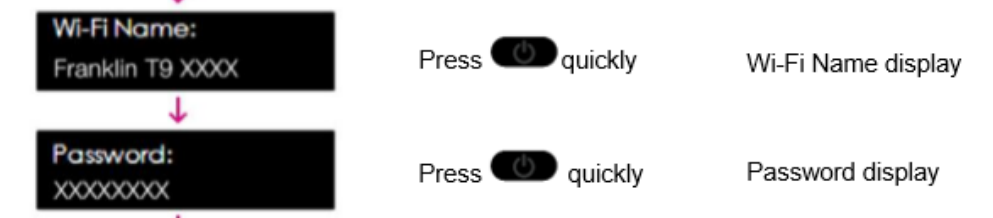

## 1. Power on your hotspot

Press on quickly

- 2. Open the Wi-FI application or controls on your laptop or Wi-FI capable device that you want to connect to your T9. Then find your T9's Wi-Fi name. **(Franklin T9 ####)**
- 3. Click **Connect** and enter the Password **(sdocmobile)** when prompted
- 4. Open your browser and you are good to go!

#### **TroubleShooting:**

• For Basic troubleshooting please contact T-Mobile @ 1-844-341-4834. You will need the phone number located on the label of your device under the battery cover.

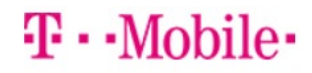

# Cómo empezar: Franklin T9

### **Botones e Iconos:**

Hay mucho que puedes hacer con tu nuevo dispositivo, así que aquí tienes un vistazo rápido de algunos elementos básicos para empezar.

# Botones

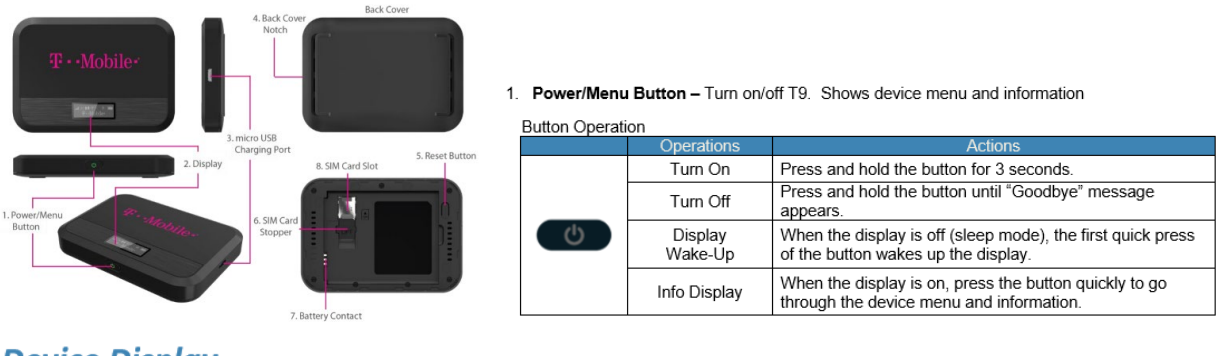

**Device Display** 

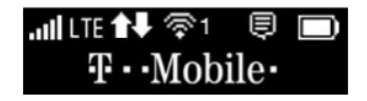

### **Uso por Primera Vez:**

La primera vez que enciendas el nuevo dispositivo, es posible que veas un asistente de configuración para ayudarte a empezar.

Mira los pasos a continuación para recorrer el proceso deconfiguración. Puede utilizar su T9 como punto de acceso móvil inalámbrico para conectarse a un total de 8 dispositivos compatibles con Wi-Fi a la red de banda ancha móvil.

## **Nombre de Wi-Fi (SSID) y Contraseña: sdocmobile**

Puede encontrar su nombre y contraseña de Wi-Fi en cualquier momento que lo necesite. Simplemente presione el botón de encendido/menú en breve cuando la pantalla esté encendida.

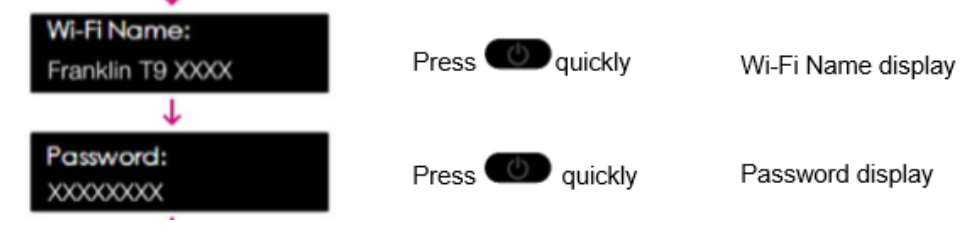

1. Encienda su punto de acceso

```
Press OD quickly
```
- 2. Abra la aplicación Wi-FI o los controles en su computadora portátil o dispositivo compatible con Wi-FI que desea conectar a su T9. A continuación, busque el nombre Wi-Fi de su T9. **(Franklin T9 ####)**
- 3. Haga clic en **Conectar** e introduzca la Contraseña cuando **(sdocmobile)** se le solicite
- 4. Abra su navegador y ya está listo

## **TroubleShooting:**

• For Basic troubleshooting please contact T-Mobile @ 1-844-341-4834. You will need the phone number located on the label of your device under the battery cover.